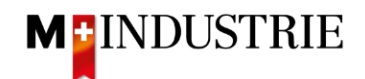

## **Ariba Network Downgrading/View Invoice**

Below you can see how the account subscription would locate the open invoice in the account:

- Log in to account
- Click on the account settings in the upper right corner
- Click on the button Subscription/paid service

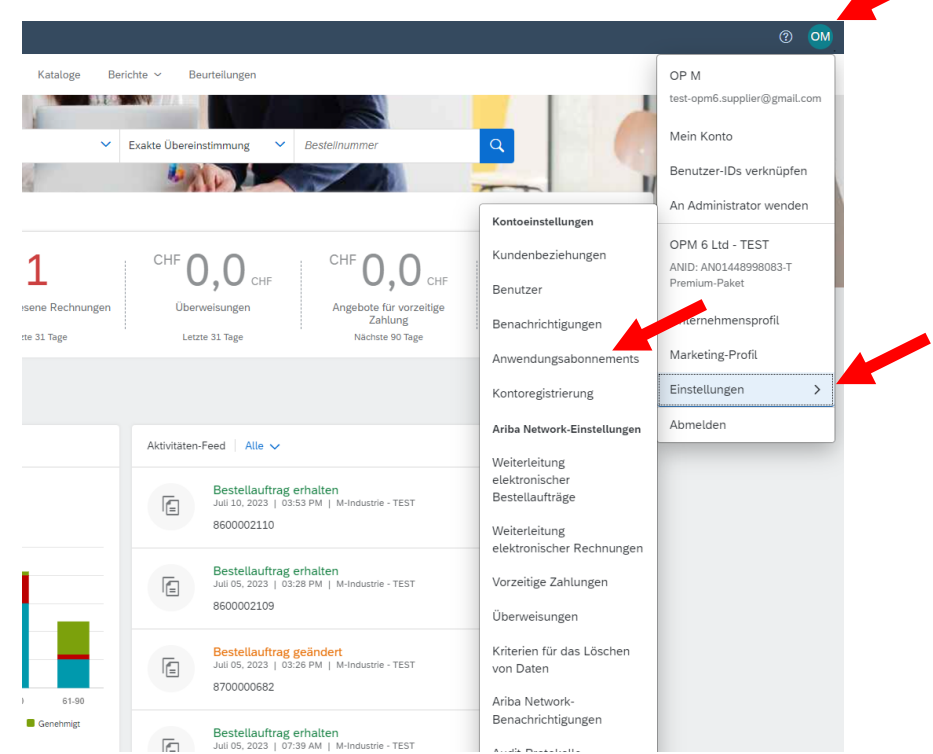

- My subscriptions/Click on My paid services where you can see invoices or cancel the subscription
- Click on open invoices or select and cancel subscription
- Click the document icon for a PDF
- To view the base of costs click on the Excel icon

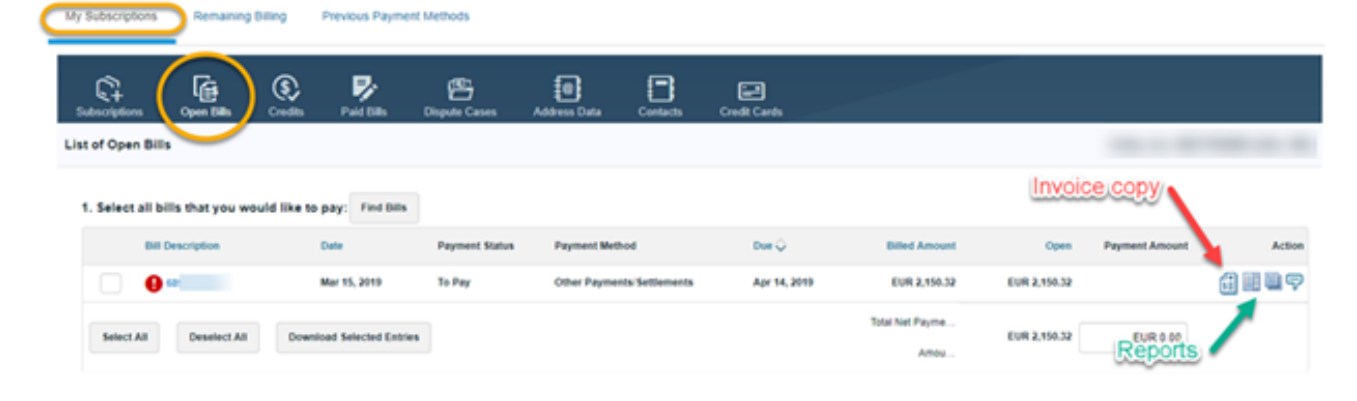